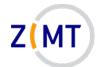

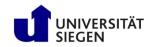

# MATLAB - Parallelization and Performance

Jan Steiner Zentrum für Informations- und Medientechnik

May 18, 2021

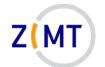

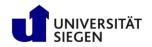

### A word about Zoom

- Please stay muted unless necessary
- Questions: unmute, say "Question", remute, I will call you
  - -I will probably miss "Raise Hand" button
- Make sure microphone and screen sharing works
  - -Might be blocked by OS the first time
- Breakout rooms: groups of 2-3, do exercises collaboratively
  - -One person should share screen, rotate through

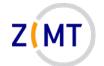

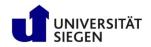

### **Round of introductions**

- Who are you?
- What is your research about?
- What do you use MATLAB for?
- How much experience do you have with MATLAB?

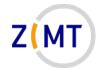

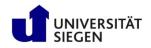

# Outline

- Part 1: Introduction
  - -Background
  - -MATLAB at Uni Siegen
  - -MATLAB parallel features
- Part 2: MATLAB parallelization
  - -Using MATLAB on the cluster
    - Exercise 1
  - -Parallel pools and cluster profiles
    - Exercise 2
  - Parallel programming in MATLAB
    - Exercise 3

- Part 3: Performance
  - -Profiling basics
  - -Serial performance
  - -Parallel performance
    - Exercise 4
  - -Mex functions
- Summary

#### Lunch break (approx.)

- Begin around 12:30-13:00
- 60 minutes

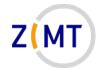

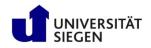

# Outline

• Part 1: Introduction

#### -Background

- -MATLAB at Uni Siegen
- -MATLAB parallel features
- Part 2: MATLAB parallelization
  - Using MATLAB on the cluster
    Exercise 1
  - -Parallel pools and cluster profiles
    - Exercise 2
  - Parallel programming in MATLAB
    - Exercise 3

- Part 3: Performance
  - -Profiling basics
  - -Serial performance
  - -Parallel performance
    - Exercise 4
  - -Mex functions
- Summary

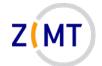

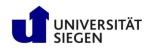

# Background

- Lots of MATLAB users at Uni Siegen

   Sometimes very elaborate setups
- MATLAB not really built for HPC

   Rule of thumb: 1-2 orders of magnitude slower than C, Fortran
- However many features to support cluster use
- HPC community does not care much about MATLAB
- $\rightarrow$  What advice to give users?

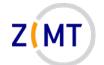

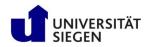

# Background: idea

- Idea: approach problem by "simulating" a regular user
- Create own MATLAB application
  - -More complex than code examples/exercises
  - -Simpler than real scientific codes
- Parallelize application

   Note pitfalls, tips & tricks
- Optimize application
  - -Check against common HPC wisdoms
  - -Get a feeling for MATLAB performance

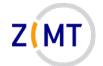

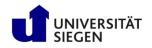

#### Test code, basics

- Code exists in multiple languages
  - -So far Python, MATLAB, Fortran, partially C++
- 3D panel method (fluid dynamics)
  - -Based on APAME (open source), which is based on VSAERO (NASA)
  - -Simplified physics compared to modern CFD
- Mix of various parallel techniques
  - Understand techniques
  - Example for teaching purposes

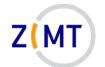

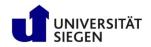

#### Test code, equation system

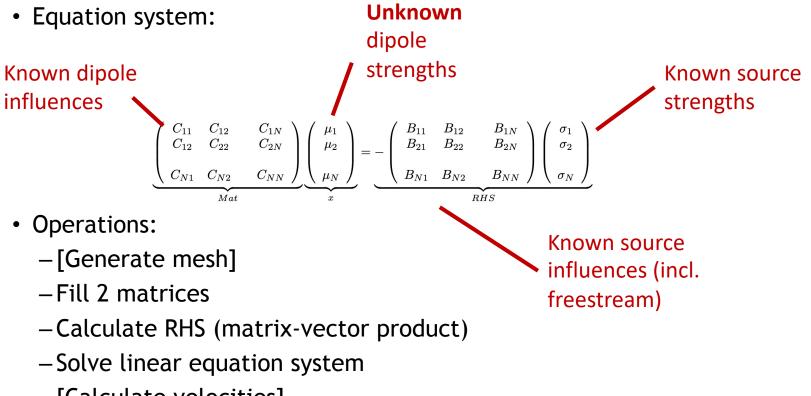

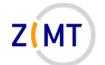

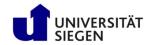

#### Test code, data flowchart

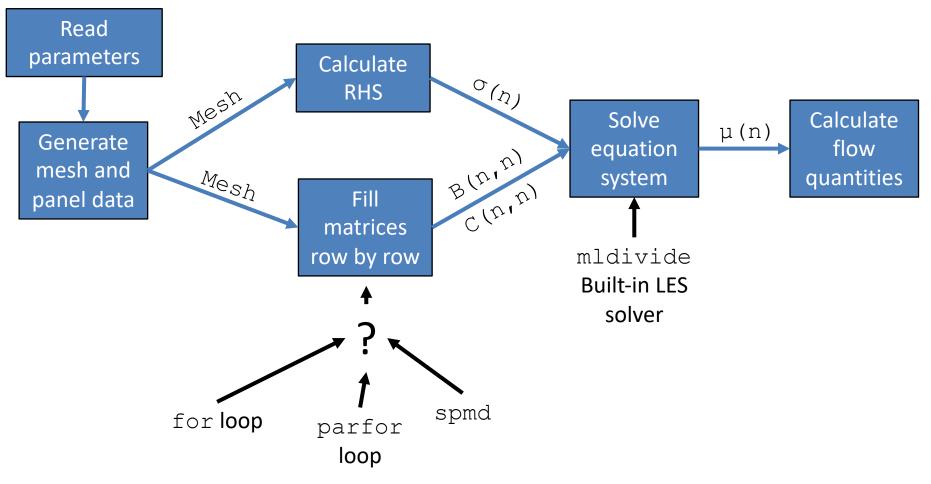

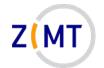

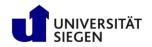

#### Test code, operations

- Good mix of operations:
  - -Built-in mldivide for solving equation system
  - -Several built-in vecnorm function calls
  - -Some for loops
- Two compute-intensive phases:
  - -Fill B and C matrices
  - -Solve equation system
- Complexity roughly O(n^2)

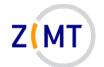

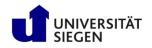

#### Test code, data objects

- Data objects
  - -Mesh + Paneldata (mesh and panels)
  - -Influence data (infl)
    - Information needed to calculate influence of <u>every panel</u> onto <u>one</u> <u>point</u>
    - Lots of vectors (e.g. from every panel corner to target point)
    - Lots of scalars
  - -Singularity data (sing)
    - B and C matrix
    - Source and dipole strengths
    - RHS vector

-[Flow data] (velocities, pressure etc.)

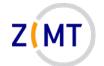

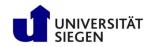

#### Test code, data requirements

- Data object structure
  - -Constructor (allocates arrays)
  - -calc() method (fills arrays with values)
  - -Other methods as needed (called by calc() method)
- Total memory needed: (2 \* N^2 + 100 \* N ) \* 8 Byte
  - -More than 50 panels: matrices larger than everything else combined
  - -1000 panels  $\rightarrow$  16 MB
  - -10000 panels  $\rightarrow 1.6$  GB
  - -100000 panels  $\rightarrow$  160 GB

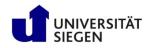

# Test cases

- 1. APAME test mesh
  - -Only 12 nodes, 11 panels
  - -For debugging purposes
  - Reference solution exists
  - -Wake ignored
  - Triangles and quads

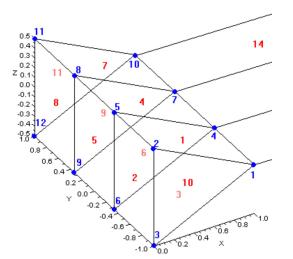

- 2. NACA 0012 airfoil
  - -Simple geometry (one layer of quads)
  - -Can be mathematically generated
  - -Easily scalable

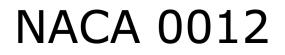

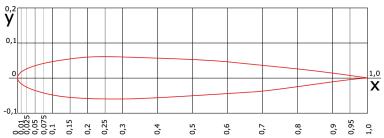

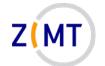

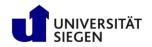

### Investigation method

- Implement algorithm in Python
- Port to MATLAB (very easy)
- Set up MATLAB profiling
- Investigate serial + built-in multithreading performance
  - -What takes how much time?
  - Is scaling logical?
  - Do common tips and tricks apply?
  - -What else did I notice?
- Parallelize with different strategies

   What is easy/hard to understand/implement
- Investigate parallel performance

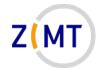

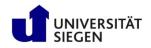

# Outline

- Part 1: Introduction
  - -Background
  - -MATLAB at Uni Siegen
  - -MATLAB parallel features
- Part 2: MATLAB parallelization
  - Using MATLAB on the cluster
    Exercise 1
  - -Parallel pools and cluster profiles
    - Exercise 2
  - Parallel programming in MATLAB
    - Exercise 3

- Part 3: Performance
  - -Profiling basics
  - -Serial performance
  - -Parallel performance
    - Exercise 4
  - -Mex functions
- Summary

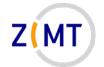

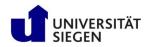

# MATLAB licensing at Uni Siegen

MATLAB available to everyone
 But not free for everyone

- Three types of licenses
  - Employee license
  - -Student license
  - -Cluster license (Parallel Server)

• No restriction on version

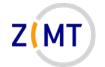

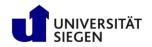

# MATLAB licensing: employees

- Available to all institutes/workgroups, managed by Fak. 4
- Large collection of toolboxes (including Parallel Computing)
- May be installed on university or own computer
   May not be used on cluster outside Uni Siegen
- Cost (recently increased):
  - -1-3 users: €860 each
  - -4-6 users: €640 each
  - -7-10 users: €540 each
  - ->10 users: 430 each

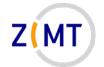

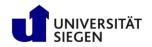

### MATLAB licensing: cluster

• MATLAB Parallel Server

-Formerly: MATLAB Distributed Computing Server

- 16 workers (?)
- Not limited to one node
  - -With multithreading: use up to 16 nodes fully
- Parallel pool in SLURM job
  - Pools in general are part of Parallel Computing Toolbox

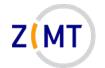

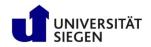

# **Getting MATLAB**

- ZIMT website
- Forms to fill out
- Detailed descriptions of license terms
- List of available toolboxes

| https://www.zimt.uni-siegen.de/ | eratung_und_lehre/software/?lang=de                                                       |
|---------------------------------|-------------------------------------------------------------------------------------------|
|                                 | Studienanfänger     Studierende     Beschäftigte       / beratung_und_lehre / software /  |
| ZIMT                            | Cofficiento filiz dia Universitiit Cioron                                                 |
| Aktuelles                       | Software-Dienste für die Universität Siegen                                               |
| Beratung und Schulung           | Bestellformular                                                                           |
| Benutzerservice                 | (nur intern)                                                                              |
| E-Learning                      | Für die Angehörigen der Siegener Hochschule stellt das Zentrum für Informations- und Med  |
| IT-ServiceTeam                  | Anbieter. Die Angebote für Studierende sind ausgewiesen.                                  |
| Medien                          |                                                                                           |
| Software                        | Lizenzen, die von anderen Einrichtungen der Universität Siegen betreut werden, sind aus G |
| DC Deals                        | Lizenzen über das ZIMT                                                                    |
| Schulung                        | » Adobe - Mietlizenzen                                                                    |
| Dienste                         |                                                                                           |
| Kontakt                         | AUTODESK Education Programm (f ür Studierende und Mitarbeitende)                          |
|                                 | » Corel CCL Academic Programm                                                             |
|                                 | » Docoloc [Plagiatserkennung]                                                             |
|                                 | » Endnote [Literaturverwaltung] f ür Forschung und Lehre                                  |
|                                 | IBM SPSS Modeler - Campus Edition                                                         |
|                                 | » IBM SPSS Statistics - NRW-Landeslizenz (für Studierende und Mitarbeitende)              |
|                                 | LabVIEW Campuslizenz                                                                      |
|                                 | » Mathematica                                                                             |
|                                 | MathWorks TAH Campus                                                                      |
|                                 | MathWorks-Campuslizenz TAH Student Standard (f ür Studierende)                            |

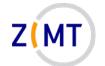

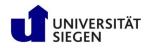

# MATLAB at Uni Siegen: miscellaneous info

- MATLAB training courses
  - -Mech. Eng. lecture: "Introduction to Computer Science"
    - Contains MATLAB intro segment
  - -Many users at ENC
    - Other intro course?
- Getting help:
  - -MATLAB documentation free, extensive, also usage tips, tutorials
  - -Our cluster website explains integration, downloads
- Octave no longer installed on OMNI
  - Reports about poor parallel performance

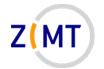

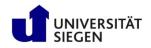

# Outline

- Part 1: Introduction
  - -Background
  - -MATLAB at Uni Siegen
  - -MATLAB parallel features
- Part 2: MATLAB parallelization
  - Using MATLAB on the cluster*Exercise 1*
  - -Parallel pools and cluster profiles
    - Exercise 2
  - Parallel programming in MATLAB
    - Exercise 3

- Part 3: Performance
  - -Profiling basics
  - -Serial performance
  - -Parallel performance
    - Exercise 4
  - -Mex functions
- Summary

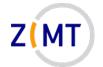

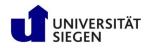

### Using MATLAB on the cluster: parallelism

- MATLAB on a cluster only makes sense if one uses parallelism
  - -More small computations
  - -Larger computations
  - -Same computation in shorter time
- MATLAB parallel features:
  - -Built-in multithreading
  - Parallel Toolbox
  - -MATLAB Parallel Server

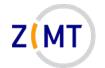

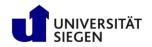

# MATLAB multithreading

- Built into MATLAB

   Since at least R2014
- Does not require user action

   However does allow some control
- You have used it without noticing
- Most built-in functions use it

   Example: mldivide()
- Allows use of a full node (or PC), but only one

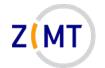

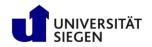

### MATLAB Parallel Toolbox

- Available as optional first-party toolbox
   Included in all Uni Siegen licenses
- Introduces concept of a "worker"
  - -Multiple MATLAB processes run in background ("workers"), one MATLAB process with GUI in foreground ("client")
- Concept of a "parallel pool"
  - -Group of worker processes
  - -Work and data may be distributed among them
- Large arsenal of functions to distribute work over workers

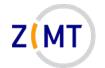

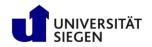

#### **MATLAB** Parallel Server

- Server-(i.e. cluster-)side component
  - -User does not need additional license/tools etc. beyond Parallel Toolbox
- Allows starting a pool on multiple nodes
  - -Can talk to SLURM
- Separate license
  - -Uni Siegen has license for 16 workers
  - -Theoretically: run job on 16 nodes
- Introduces concept of "<u>cluster profile</u>"
  - "Local" profile identical to running workers on same PC
  - -ZIMT provides "OMNI" profile

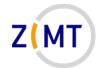

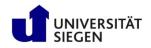

# Outline

- Part 1: Introduction
  - -Background
  - -MATLAB at Uni Siegen
  - -MATLAB parallel features
- Part 2: MATLAB parallelization
  - -Using MATLAB on the cluster
    - Exercise 1
  - -Parallel pools and cluster profiles
    - Exercise 2
  - Parallel programming in MATLAB
    - Exercise 3

- Part 3: Performance
  - -Profiling basics
  - -Serial performance
  - -Parallel performance
    - Exercise 4
  - -Mex functions
- Summary

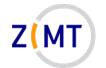

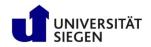

#### Using MATLAB on the cluster

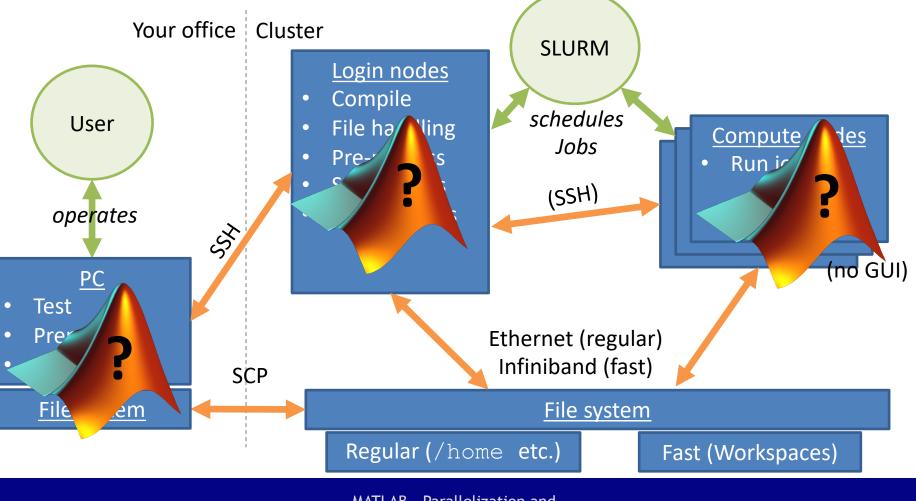

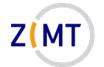

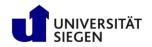

### Using MATLAB on the cluster

• Different ways of using MATLAB

• Each has strengths and weaknesses

• Each requires varying levels of setup

Five scenarios on following slides, with advantages and disadvantages

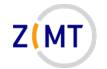

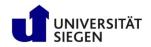

### Using MATLAB: Scenario 1a

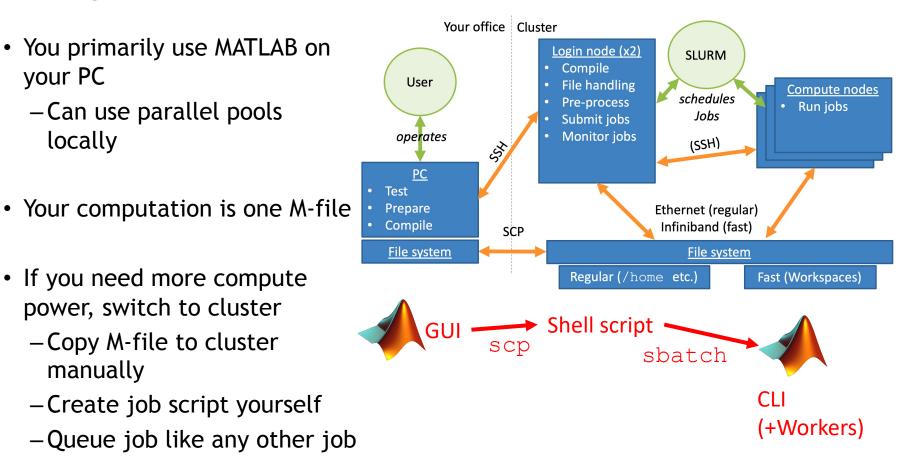

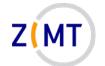

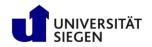

### Scenario 1a: comparison

#### Advantages:

- Very simple job script
- Complete control over SLURM
- Easily allows other operations outside MATLAB
- Local parpool on node(s) still possible...
- Can use own PC for everything except extensive calculations

#### Disadvantages:

- No interactivity
- Manual file transfer necessary
- Manual job setup and queuing necessary
- ...but parpool needs second job (or only local)
- Heterogenous systems, toolboxes between cluster and PC

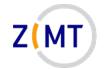

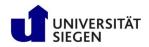

### Using MATLAB: Scenario 1b

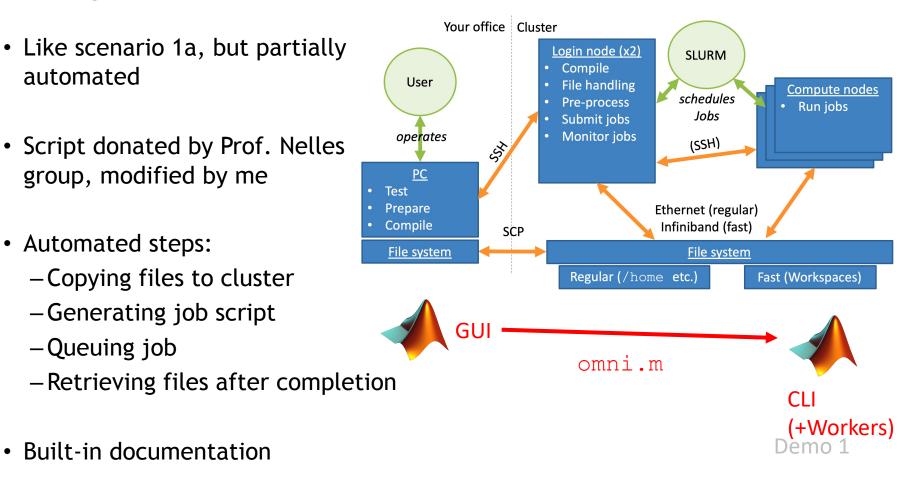

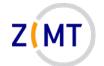

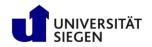

### Scenario 1b: comparison

#### Advantages:

- Highly automated
- Easy to use script
- Handles generation of parpool inside job if necessary
- Handles file synchronization between PC and cluster

#### Disadvantages:

- Self-built solution (may contain bugs)
- Hard-coded job script, not flexible
- Still no interactivity inside job
- Still heterogeneity between PC and cluster
- Requires password-less login on Windows

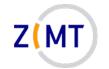

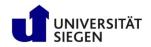

### Using MATLAB: Scenario 2a

- Connect to cluster via regular SSH
- Use MATLAB GUI on login node

   Edit scripts, brief test runs
   DO NOT RUN ACTUAL
   COMPUTATION ON FRONT-END
- Start pool from within MATLAB
   With OMNI profile
- Do compute-intensive work with pool (using Parallel Toolbox commands)

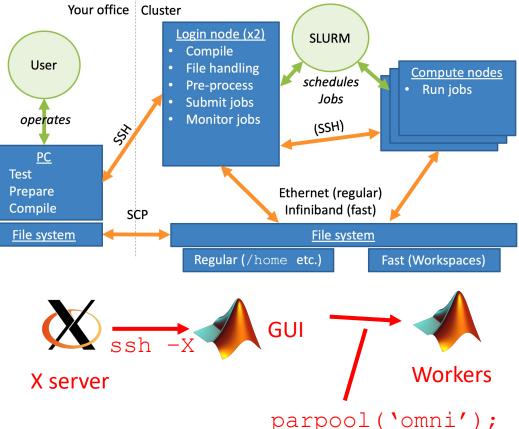

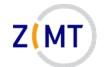

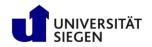

### Scenario 2a: comparison

#### Advantages:

- Needs no MATLAB on PC
- Homogeneous between front-end and back-end
- Full interactivity (once job is running, you can do anything)
- No job script necessary: starting pool will automatically start job

#### Disadvantages:

- Ugly GUI
- Have to wait for job to start -Cannot run scripts
- Sometimes unstable SSH connection –GUI sometimes does not launch
- Occasional MPI problems in the past
- Control over SLURM (e.g. queue) limited/complicated

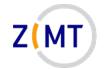

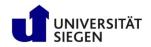

#### Using MATLAB: Scenario 2b

- Connect to cluster and open MATLAB GUI

   Like 2a
- Do not use MATLAB to launch jobs, only to edit scripts, prepare job
- Launch jobs separately via sbatch

-Like method 1a

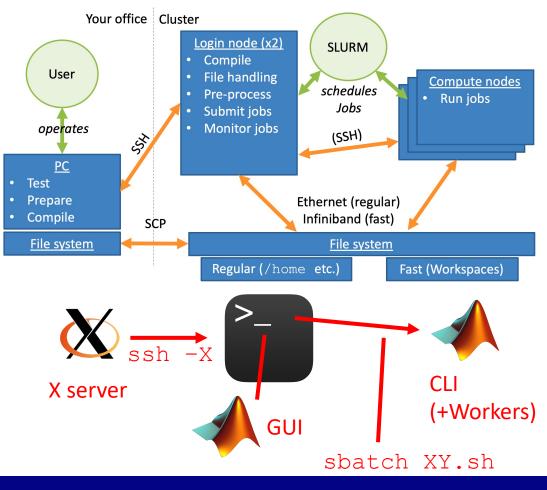

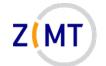

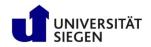

#### Scenario 2b: comparison

#### Advantages:

- Combines advantages of 1a and 2a
   –Flexibility
  - -Homogeneity
  - -Pool optional
- Can quickly look at job output files
- Uses local pool on nodes (no extra wait time)
- Multiple jobs at the same time

#### Disadvantages:

- Also combines disadvantages
   Ugly GUI
  - -Manual file transfer
  - -Manual job setup
  - Worker pool either only local or second job
- Little interactivity with job

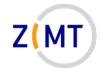

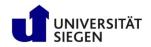

#### Using MATLAB: Scenario 3

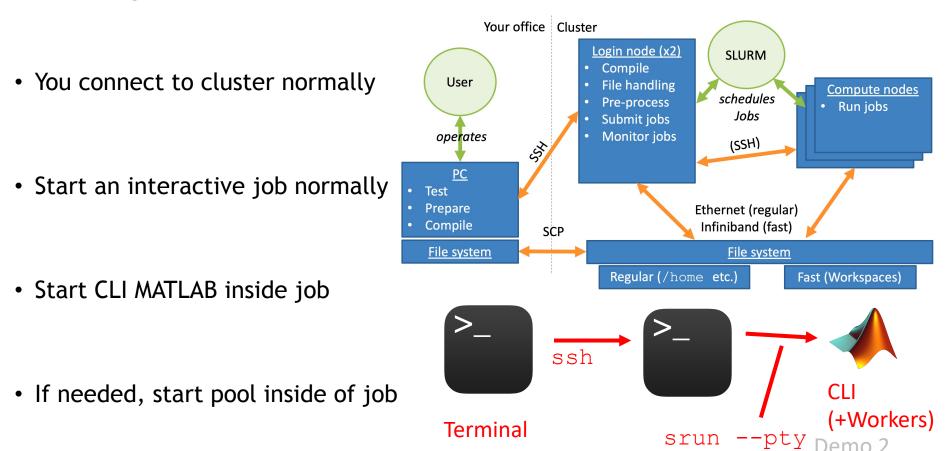

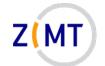

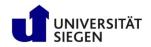

#### Scenario 3: comparison

#### Advantages:

- Compute resources reserved for you
- May still start pool with local profile
- Edit and run job on exact same MATLAB
- CLI MATLAB starts quickly, job continues on MATLAB crash

#### Disadvantages:

- Only CLI MATLAB available
- Initial job wait time
- Job dies if SSH connection to cluster closes

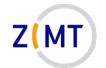

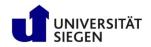

#### Not possible

- Cannot start pool on cluster from your PC
- Too much setup
- Only semi-officially supported
- We want you to think about resource usage

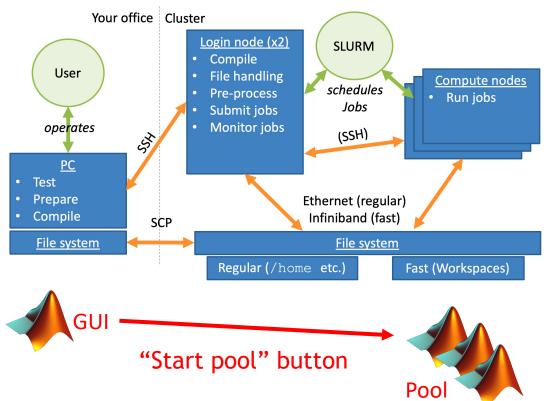

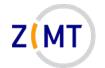

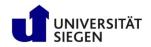

# Simple basic job script

- Simple job script
   Scenario 1a, 2b
- Calls single MATLAB M script
- Script may open parallel pool internally
- If local:
  - -Can only run on same node
  - -Needs different job settings

| - | #!/bin/bash                  |
|---|------------------------------|
| ) | #SBATCH -p short             |
| } | #SBATCH -t 0:01:00           |
| - | #SBATCH ––nodes 1            |
| ) | #SBATCHntasks-per-node 1     |
| ) | #SBATCHcpus-per-task 6       |
| 7 | #SBATCHmem 48000             |
| ) |                              |
| ) | matlab –nodisplay –r "demo1" |
|   |                              |

3

4

5

6

8

9

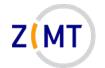

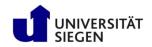

# Simple basic job script

#### Job settings:

- One task (one MATLAB client process)
  - More tasks if workers started
- CPUs per task determines MATLAB threads
  - However MATLAB needs to be told this
- MATLAB called with -nodisplay

| 1  | #!/bin/bash                  |
|----|------------------------------|
| 2  | #SBATCH -p short             |
| 3  | #SBATCH -t 0:01:00           |
| 4  | #SBATCHnodes 1               |
| 5  | #SBATCHntasks-per-node 1     |
| 6  | #SBATCHcpus-per-task 64      |
| 7  | #SBATCHmem 240000            |
| 8  |                              |
| 9  | module load matlab           |
| 10 |                              |
| 11 | matlab –nodisplay –r "demo1" |
|    |                              |

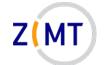

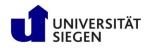

# Simple basic job script: multithreading

- MATLAB disregards --cpus-per-task by default and uses all cores on node
- Threads determined internally by maxNumCompThreads
- Can use SLURM environment variable inside MATLAB
  - -Either SLURM\_CPUS\_ON\_NODE if only MATLAB running, or SLURM\_CPUS\_PER\_TASK

Demo 3

disp('Default value of maxNumCompThreads:');
maxNumCompThreads

if ~isempty( getenv('SLURM\_CPUS\_ON\_NODE') )
 maxNumCompThreads(str2num(getenv('SLURM\_CPUS\_ON\_NODE')));
 disp('Taking value of maxNumCompThreads from SLURM:');
 maxNumCompThreads

end

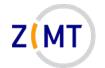

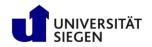

# Using a pool inside a job

- A job running MATLAB is still only one process
   Up to 64 cores via threads
- $\rightarrow$  Start a pool from inside job?
- Option A: use local profile
  - Up to 64 workers
  - -MATLAB client also running: 63 workers?
- Option B: use 'omni' profile, accept that second job is started – Up to 17 nodes theoretically (only if really needed please) –Check resources: how much does MATLAB client need?

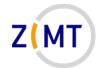

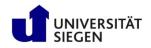

# Outline

- Part 1: Introduction
  - -Background
  - -MATLAB at Uni Siegen
  - -MATLAB parallel features
- Part 2: MATLAB parallelization
  - -Using MATLAB on the cluster
    - Exercise 1
  - -Parallel pools and cluster profiles
    - Exercise 2
  - Parallel programming in MATLAB
    - Exercise 3

- Part 3: Performance
  - -Profiling basics
  - -Serial performance
  - -Parallel performance
    - Exercise 4
  - -Mex functions
- Summary

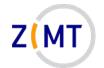

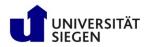

#### **Exercise 1**

Objectives

Login: schulungXY (where XY=01-12) PW: <removed>

- You can start MATLAB on the cluster
- -You understand the differences between the different approaches
- Tasks
  - -Connect to cluster
  - -Start MATLAB in GUI mode and in CLI mode (remember module load matlab)
  - -Start an interactive job with MATLAB
  - -Look at the output of maxNumCompThreads

#### Note the following slide (before you begin the exercise)

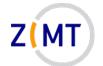

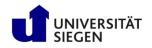

# **Exercise 1**

- Notes
  - You have been given SLURM and Linux cheat sheets
  - You are allowed and indeed encouraged to use Google and the MATLAB documentation
  - Interactive jobs explained on cluster website: <u>https://cluster.uni-siegen.de/omni/usage/queuing-a-job/?lang=en#interactive</u>
- If bored, get creative
  - -Play around with SLURM job settings
  - -Open another Linux console with top, then run compute-intensive commands in MATLAB and watch CPU usage

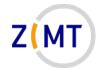

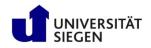

# Outline

- Part 1: Introduction
  - -Background
  - -MATLAB at Uni Siegen
  - -MATLAB parallel features
- Part 2: MATLAB parallelization
  - -Using MATLAB on the cluster
    - Exercise 1
  - -Parallel pools and cluster profiles
    - Exercise 2
  - Parallel programming in MATLAB
    - Exercise 3

- Part 3: Performance
  - -Profiling basics
  - -Serial performance
  - -Parallel performance
    - Exercise 4
  - -Mex functions
- Summary

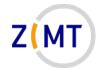

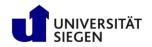

# **MATLAB** Multithreading

A word on maxNumCompThreads:

- Command to control number of threads
  - -Get: nThr = maxNumCompThreads
  - -Set: maxNumCompThreads (4)
    - Will return previous setting
- Cannot be set as MATLAB launch option that I am aware of –Exception: -singleCompThread
- MATLAB documentation: "may be removed in future" (so far not)

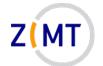

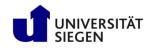

#### Creating clusters and pools

• Controlling parallel pool is done from inside MATLAB

• Either in GUI or programmatically

- Main actions:
  - -Add and edit cluster profiles
  - -Start and stop parallel pool
  - Send tasks to workers  $\rightarrow$  next section

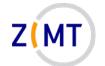

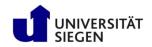

### Cluster profile manager

|                                                                                                    | Н                                                                                                    | lome tab                                                                        |                                                          |                                                              |                                        |                                                                                        |                                |
|----------------------------------------------------------------------------------------------------|----------------------------------------------------------------------------------------------------|---------------------------------------------------------------------------------|----------------------------------------------------------|--------------------------------------------------------------|----------------------------------------|----------------------------------------------------------------------------------------|--------------------------------|
|                                                                                                    |                                                                                                    |                                                                                 |                                                          | MATLAB R2019b - acad                                         | lemic use                              |                                                                                        |                                |
| НОМЕ                                                                                                    | PLOTS APPS                                                                                                    | EDITOR                                                                          | PUBLISH VIEW                                             |                                                              |                                        |                                                                                        | 🟱 🖶 🕐 💿 🔍 QSearch Documentatio |
|                                                                                                    | FILE                                                                                                    | pare Import Save<br>Data Workspac                                               |                                                          | Favorites                                                    | Simulink SIMULINK                      | © Preferences<br>Scorpeth<br>Add-Ons He<br>Parallel ▼                                  | Request Support                |
| 🔶 🔶 🖸 🗔 🤅                                                                                                    | _ [                                                                                                    |                                                                                 | ts → Matlab → panel3d →                                  |                                                              | SINCLINK                               | Select a Default Cluster                                                               | >                              |
| Current Folder<br>Name A<br>+ panel3d<br>+ tranel3d_fli<br>+ traj3d<br>profile_result                                                                                                    | Git pped ts_                                                                                                    | flowTest.m       ×       S         1       ************************************ | ingularityData.m ×∫ In<br>InflData < matlab.mi           | atlab/panel3d/+panel3d/InflD<br>flData.m × +<br>xin.Copyable | ************************************** | Discover Clusters<br>Create and Manage Cluster<br>Monitor Jobs<br>Parallel Preferences | s Workspace<br>Name ▲ \        |
| <ul> <li>■ profile_result</li> <li>■ profile_result</li> <li>1 builtinTest.m</li> <li>1 codistTest1.n</li> <li>1 flowTest.m</li> <li>1 flowTest_flip</li> <li>1 inflPerfTest.m</li> <li>1 inflPerfTest.m</li> </ul> | ts_20000 on monomial of the second second se | 8 - pi<br>9 - x<br>10<br>11 - i:<br>12<br>13 - a <sup>1</sup>                   | rties<br>esh<br>anels<br>Target<br>sCalced<br>Vec<br>Mag |                                                              |                                        |                                                                                        |                                |

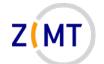

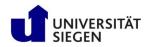

#### Cluster profile manager Import button

|                                                                                                    | Cluster Profile Manager                                                                                                    |
|----------------------------------------------------------------------------------------------------|----------------------------------------------------------------------------------------------------|
| Q     Image: Provide with the second second s | Edit Duplicate Rename<br>Edit Delete Set as Default Export Validate Validate |
| Cluster Profile                                                                                                    |                                                                                                    |
| GenericProfile1                                                                                                    | horus Type: Slurm ( <u>How to configure</u> )                                                                                                    |
|                                                                                                    | Properties Validation                                                                                                    |
| horus                                                                                                    |                                                                                                    |
| HPCServerProfile1                                                                                                    | Stage Status Description                                                                                                    |
| local (default)                                                                                                    | 🔽 Cluster connection test (parcluster) 🏾 🏵 Failed Unable to proceed because 'sinfo' is not on your path. Most likely this is                                                                                                    |
| SlurmProfile1                                                                                                    | ☑ Job test (createJob) Ø Skipped Validation skipped due to previous failure.                                                                                                    |
|                                                                                                    | SPMD job test (createCommunicatingJob) 💋 Skipped Validation skipped due to previous failure.                                                                                                    |
|                                                                                                    | ✓ Pool job test (createCommunicatingJob) Ø Skipped Validation skipped due to previous failure.                                                                                                    |
|                                                                                                    | Parallel pool test (parpool) Ø Skipped Validation skipped due to previous failure.                                                                                                    |
| 'Local' profile<br>always there                                                                                                    | Number of workers to use: Use default 🗘 STAGE DETAILS Stage started at 16:43:34. Completed in 0 min 2 sec. Error Report: Unable to proceed because 'sinfo' is not on your path. Most likely this is because your computer is not set up to submit to a Slurm cluster or because the Slurm scripts are not on your path.                                                                                                    |
| Can change<br>default                                                                                                    | Validate to see if<br>profile works                                                                                                    |

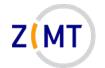

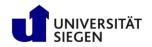

- We have prepared a cluster profile for OMNI
  - -Download from website
  - Import into MATLAB GUI or CLI on cluster
- You might have to adjust some options
  - Some options might need adjusting on a case-by-case basis (e.g. walltime)
- Can be controlled programmatically (parcluster object)

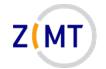

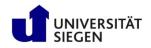

- Pre-set and mostly selfexplanatory
  - -Leave these alone
- Maximum workers in a pool
  - -Can be at most 16
  - May still start pool with fewer workers
  - Can generally be left alone

|              | Description of this cluster<br>Description                                                     | horus                            |
|--------------|------------------------------------------------------------------------------------------------|----------------------------------|
|              | Folder where job data is stored on the client<br>JobStorageLocation                            | current working folder (default) |
|              | Number of workers available to cluster<br>NumWorkers                                           | 16                               |
| $\mathbf{T}$ | Number of computational threads to use on each<br>worker<br>NumThreads                         | 1                                |
|              | Root folder of MATLAB installation for workers<br>ClusterMatlabRoot                            | /cm/shared/mapps/matlab/2019a/   |
|              | License number (Optional: Used only if this<br>cluster uses online licensing)<br>LicenseNumber | <none></none>                    |
| •            | Cluster uses online licensing<br>RequiresOnlineLicensing                                       | <none></none>                    |

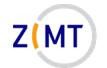

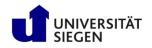

- Maximum threads per worker
  - -Pre-set to 1
  - -Depends on your use case
  - Emphasis on built-in functions: <=64, but fewer workers</p>
  - Emphasis on pool: 1 thread + 16 workers
  - Full power needed: 16 workers
     x 64 threads
    - 16-node job → long wait time

| Description of this cluster<br>Description                                                     | horus                            |
|------------------------------------------------------------------------------------------------|----------------------------------|
| Folder where job data is stored on the client<br>JobStorageLocation                            | current working folder (default) |
| Number of workers available to cluster<br>NumWorkers                                           | 16                               |
| Number of computational threads to use on each<br>worker<br>NumThreads                         | 1                                |
| Root folder of MATLAB installation for workers<br>ClusterMatlabRoot                            | /cm/shared/mapps/matlab/2019a/   |
| License number (Optional: Used only if this<br>cluster uses online licensing)<br>LicenseNumber | <none></none>                    |
| Cluster uses online licensing<br>RequiresOnlineLicensing                                       | <none></none>                    |

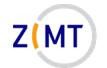

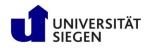

- Basic SLURM options
  - Pre-set to automatically start with correct number of tasks/cores
  - -Can be left alone
- Custom SLURM options
  - -Whatever you need
  - -Especially queue and walltime
  - Unfortunately has to be changed in profile every time

| ADDITIONAL SLURM PROPERTIES                                                                                                    |                                       |
|----------------------------------------------------------------------------------------------------|---------------------------------------|
| Resource arguments for job submission. Use the<br>placeholders '^N^' for the number of workers and<br>'^T^' for NumThreads.<br>ResourceTemplate | ntasks=^N^cpus-per-task=^T^ (default) |
| Additional command line arguments for job<br>submission<br>SubmitArguments                                                                      | <none></none>                         |
| Script that cluster runs to start workers<br>CommunicatingJobWrapper                                                                            | MathWorks provided script (default)   |
| FILES AND FOLDERS                                                                                                    |                                       |
| Automatically send code files to cluster. Data<br>files must be listed below.<br>AutoAttachFiles                                                | true (default)                        |
| Manually specify files and folders to copy from<br>client to cluster nodes (One entry per line)<br>AttachedFiles                                | <none></none>                         |
| Manually specify folders to add to the workers'<br>search path (One entry per line)<br>AdditionalPaths                                          | <none></none>                         |
|                                                                                                    |                                       |

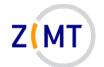

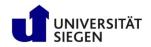

|                                      | ADDITIONAL SLURM PROPERTIES                                                                                                    |                                       |
|--------------------------------------|----------------------------------------------------------------------------------------------------|---------------------------------------|
|                                      | Resource arguments for job submission. Use the<br>placeholders '^N^' for the number of workers and<br>'^T^' for NumThreads.<br>ResourceTemplate | ntasks=^N^cpus-per-task=^T^ (default) |
| <ul> <li>Leave this alone</li> </ul> | Additional command line arguments for job<br>submission<br>SubmitArguments                                                                      | <none></none>                         |
|                                      | Script that cluster runs to start workers<br>CommunicatingJobWrapper                                                                            | MathWorks provided script (default)   |
|                                      | FILES AND FOLDERS                                                                                                    |                                       |
| ×                                    | Automatically send code files to cluster. Data<br>files must be listed below.<br>AutoAttachFiles                                                | true (default)                        |
| Not sure what these do               | Manually specify files and folders to copy from<br>client to cluster nodes (One entry per line)<br>AttachedFiles                                | <none></none>                         |
| -Can be left alone                   |                                                                                                    |                                       |
|                                      | Manually specify folders to add to the workers'<br>search path (One entry per line)<br>AdditionalPaths                                          | <none></none>                         |
|                                      |                                                                                                    |                                       |

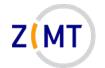

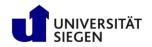

- Limit number of workers
  - -Normally not needed
- Not sure how this works exactly
- WORKERS
   Range of number of workers to run job
   [1 inf] (default)

   NumWorkersRange
   [1 inf] (default)

   Return command window output
   false (default)

   CaptureDiary
   false (default)

   Manually specify environment variables to copy
   <none>

   from client to workers (One entry per line)

   EnvironmentVariables

 Might become important when using functionality external to MATLAB (MEX etc.)

# -Otherwise leave alone

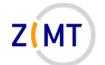

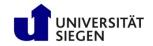

#### Starting a pool from GUI

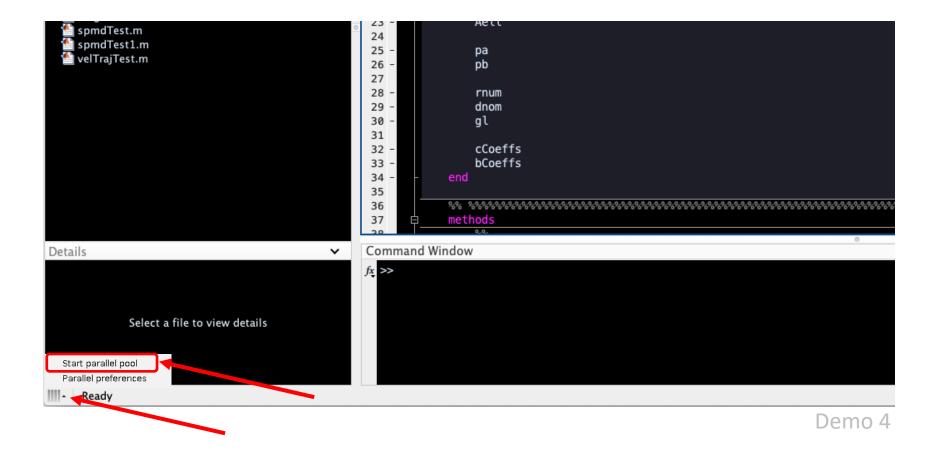

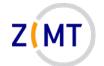

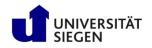

### MATLAB commands for pool control

- Everything discussed so far can be set with MATLAB commands
- Object-oriented:
  - Parallel pool object
  - -Cluster object
- Important functions:
  - -p = parpool() starts a new pool
    - Optionally specify profile or workers or both:
      - p = parpool(`omni',4)
  - -p = gcp() → get current pool
  - -c = parcluster('profile') → get cluster object
    - Edit SLURM settings: c1.SubmitArguments = <string>

Demo 5

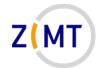

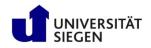

# Outline

- Part 1: Introduction
  - -Background
  - -MATLAB at Uni Siegen
  - -MATLAB parallel features
- Part 2: MATLAB parallelization
  - -Using MATLAB on the cluster
    - Exercise 1
  - -Parallel pools and cluster profiles
    - Exercise 2
  - Parallel programming in MATLAB
    - Exercise 3

- Part 3: Performance
  - -Profiling basics
  - -Serial performance
  - -Parallel performance
    - Exercise 4
  - -Mex functions
- Summary

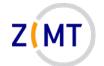

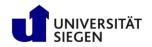

# **Exercise 2**

- Objectives
  - You understand the parallel pool settings
  - You have functioning local and OMNI cluster profiles
- Tasks
  - -Open the cluster profile manager and examine the profile settings
  - -Import the omni\_m2020 cluster profile (available at: <u>https://cluster.uni-siegen.de/omni/application-software/matlab/?lang=en#parallel-computations</u>
  - -Launch a pool with the GUI button
  - -Launch pools with different settings programmatically

Note the following slide (before you begin the exercise)

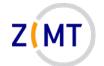

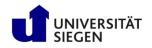

# Exercise 2

• Notes

– You should launch jobs in the short queue and with short walltimes to await waiting times

- If bored, get creative
  - -Examine parcluster and parpool object member variables
  - -Open another Linux console with top, then run compute-intensive commands in MATLAB and watch CPU usage
  - Examine the MATLAB "Parallel Preferences"

-...

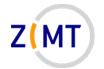

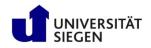

# Outline

- Part 1: Introduction
  - -Background
  - -MATLAB at Uni Siegen
  - -MATLAB parallel features
- Part 2: MATLAB parallelization
  - -Using MATLAB on the cluster
    - Exercise 1
  - -Parallel pools and cluster profiles
    - Exercise 2
  - Parallel programming in MATLAB
    - Exercise 3

- Part 3: Performance
  - -Profiling basics
  - -Serial performance
  - -Parallel performance
    - Exercise 4
  - -Mex functions
- Summary

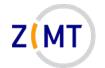

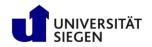

#### Distributing tasks to workers

- Parallel functions (and associated concepts) in MATLAB

   Essentially mirrors usual parallel programming approaches
- Send task manually (not covered): batch(), parfeval()
- Parallel for loop: parfor
- Parallel program: spmd
- Interactive console on multiple workers: pmode
- Many MANY more
  - -E.g. Simulink: parsim/batchsim

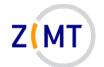

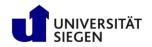

#### The batch command

- batch command sends one task to one worker
- "Non-blocking": you can keep working on MATLAB client console
- Important concept: "future"
  - -Worker completes work
  - -Stores results
  - -Future object is how to get results back
- Job "diary": log file etc.

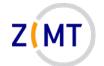

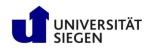

# Parallel for loops

- Very straightforward idea:
  - -Take a regular for loop
  - -Distribute loop iterations among workers
  - -Multiple iterations get done at the same time
- Simple to apply to existing code in principle...
  - -Will even start pool itself (depends on MATLAB settings and cluster)
- ...however there are some complications
  - -Loop iterations have to be 100% independent, many implications
- MATLAB documentation very helpful here

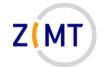

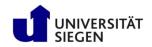

### Parallel for loops

• Basic parfor example

- Will run a few seconds
- Note tic and toc for time measurement

https://www.mathworks.com/help/parallel-computing/parfor.html

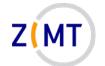

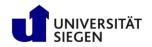

### Parallel for loops: complications

- Five different types of variables
- MATLAB has to tell which variable is which type
  - -Does it exist once or is it copied on each worker?
  - -Does it change during the loop?
  - -What belongs to which worker?
- Error message if MATLAB cannot tell type
- Overall rule of thumb: the simpler the loop, the fewer problems
- Also useful for explaining parallel concepts in general

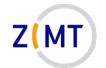

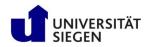

#### Parallel for loops: variable types

1. Loop variable

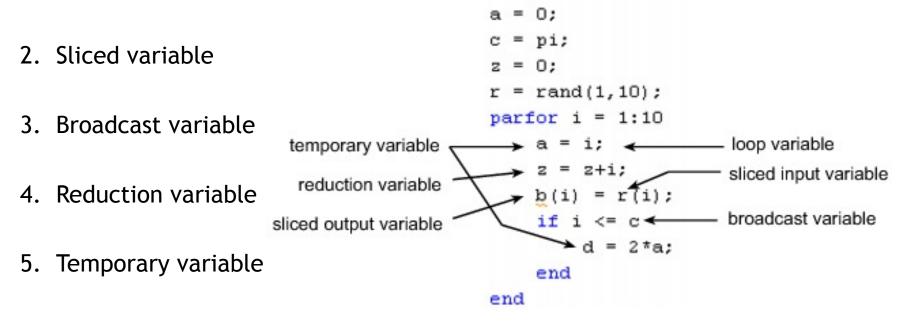

https://www.mathworks.com/help/parallel-computing/troubleshoot-variables-in-parfor-loops.html

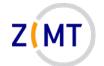

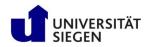

# Parallel for loops: loop variables

#### 1. Loop variable

- Loop index
- Must be consecutive increasing integer
- Cannot break out of loop early
  - Loop iterations executed in parallel
  - Order not clear
  - What is "early"?
- Cannot be modified

| parfor | i | = | 0:0.2:1 |
|--------|---|---|---------|
| parfor | j | = | 1:2:11  |
| parfor | k | = | 12:-1:1 |

- % not integers
  % not consecutive
- % not increasing

https://www.mathworks.com/help/parallel-computing/loop-variable.html

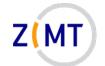

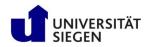

# Parallel for loops: sliced variables

- 2. <u>Sliced variable</u>
- Exists only once
- Distributed over workers
  - Each worker gets different slice

• May be written to inside loop

 MATLAB has to know how to distribute A = rand(1,10);
parfor ii = 1:10
 B(ii) = A(ii);
end

https://www.mathworks.com/help/parallel-computing/sliced-variable.html

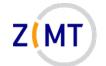

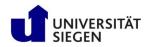

## Parallel for loops: broadcast variables

#### 3. Broadcast variable

- Existing variable before parfor block
- Copied to each worker
- Cannot be modified inside parfor
- Caution with large variables

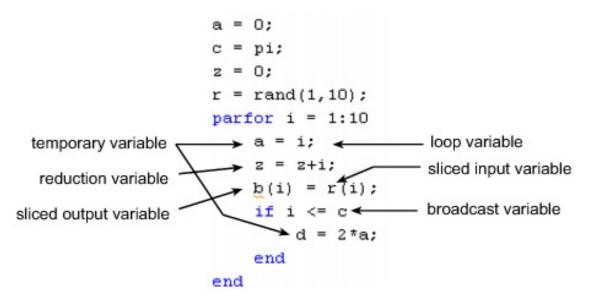

https://www.mathworks.com/help/parallel-computing/broadcast-variable.html

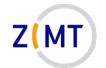

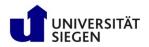

### Parallel for loops: reduction variables

#### 4. <u>Reduction variable</u>

- "Reduction": accumulate a value from each parallel task
  - Example: sum up value over each loop iteration
- Must be specific operation
- Cannot be dependent on iteration order

- X = X + expr
- X = X expr
- $X = X \cdot * expr$
- X = X \* expr
- X = X & expr
- X = X | expr
- X = [X, expr]
- X = [X; expr]
- X = min(X, expr)
- X = max(X, expr)
- X = union(X, expr)
- X = intersect(X, expr)

https://www.mathworks.com/help/parallel-computing/reduction-variable.html

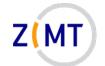

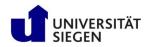

#### Parallel for loops: temporary variables

#### 5. <u>Temporary variable</u>

- Exists in each loop iteration separately
- Deleted at end of iteration
- If it exists before parfor, it is overwritten

```
a = 0;
z = 0;
r = rand(1,10);
parfor i = 1:10
    a = i; % Variable a is temporary
    z = z + i;
    if i <= 5
        d = 2*a; % Variable d is temporary
    end
end
```

https://www.mathworks.com/help/parallel-computing/temporary-variable.html

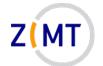

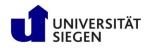

# Code example: parallelizing a for loop

LES matrix is filled row by row in loop

 Rows independent: good candidate for parallelization

Influence data calculation (all panels on one point)
 Self-contained operation

• Result is copied into B and C matrices

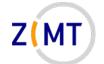

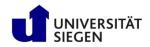

#### Code example: parallelizing a for loop

| <pre>% calcMatsFor() □ for iTarget=1:nTarget</pre>                             | <pre>% calcMatsParfor() parfor (iTarget=1:nTarget,nWorkers)</pre>                      |
|--------------------------------------------------------------------------------|----------------------------------------------------------------------------------------|
| <pre>xTarget = infl.panels.centers(iTarget,:);<br/>infl.calc( xTarget );</pre> | <pre>xTarget = infl.panels.centers(iTarget,:);<br/>infl.calc( xTarget );</pre>         |
| <pre>cMat(:,iTarget) = infl.cCoeffs;<br/>bMat(:,iTarget) = infl.bCoeffs;</pre> | <pre>cMat(:,iTarget) = infl.cCoeffs;<br/>bMat(:,iTarget) = infl.bCoeffs;<br/>end</pre> |
| end                                                                            |                                                                                        |
|                                                                                | cMat = cMat.';                                                                         |
| cMat = cMat.';                                                                 | bMat = bMat.';                                                                         |
| bMat = bMat.';                                                                 |                                                                                        |

- Working parfor loop really possible with no changes
- Note how matrix is filled by column, then transposed

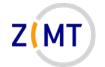

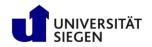

## MATLAB pmode: introduction

- Parallel mode (pmode) is a parallel interactive console
  - -Start with pmode start
  - -Will open new window and start pool
- Similar to regular MATLAB console

   But sends command to each worker
- Also understands constructs like codistributed arrays
- Extremely practical for understanding parallel concepts

   Also for debugging

Demo 6

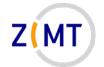

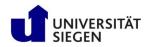

#### MATLAB spmd construct: background

- SPMD: general parallel programming term

   <u>Single Program Multiple Data</u>
- Program is written once, run multiple times in parallel
- Trivial case: each instance does exactly the same thing

   More common: each does same task for different part of input data
   However anything is possible
- Often includes communication between instances

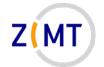

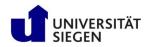

#### MATLAB spmd construct: introduction

- MATLAB: spmd block
  - -Block contents run on workers
- More complicated, but also more flexible than parfor
- Variables either copied or distributed over workers -Similar to parfor, but different mechanisms
- Important tools: labindex, numlabs
  - -Give ID of worker and total number of workers respectively
  - -Important to determine which worker works on what

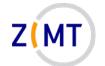

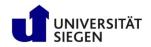

#### MATLAB spmd: codistributed arrays

- Important concept: codistributed array
  - -Array (or n-D matrix), treated mostly like regular array by MATLAB
  - -But each part lives on different worker
  - -User can say which part lives where
  - -Parallel programming term: Partitioned Global Address Space (PGAS)
- Distinction: distributed vs. <u>co</u>distributed array
  - -Distributed arrays not covered
- Also common: composite objects
  - -Object distributed over workers
  - -Not covered here

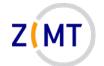

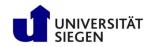

## MATLAB codistributed arrays

- SPMD construct requires moving data to workers manually
- Codistributor object: contains information on how array is distributed
  - -Can be along any axis (codistributor1d)
  - -Can also be block-cyclic (codistributor2dbc)
- Is otherwise treated like normal array
  - -Makes things easier for user
  - -Sometimes tricky to keep track which array is codist or not
- SPMD performance: need to make local copy

Demo 7

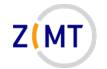

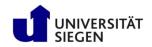

#### MATLAB SPMD code example

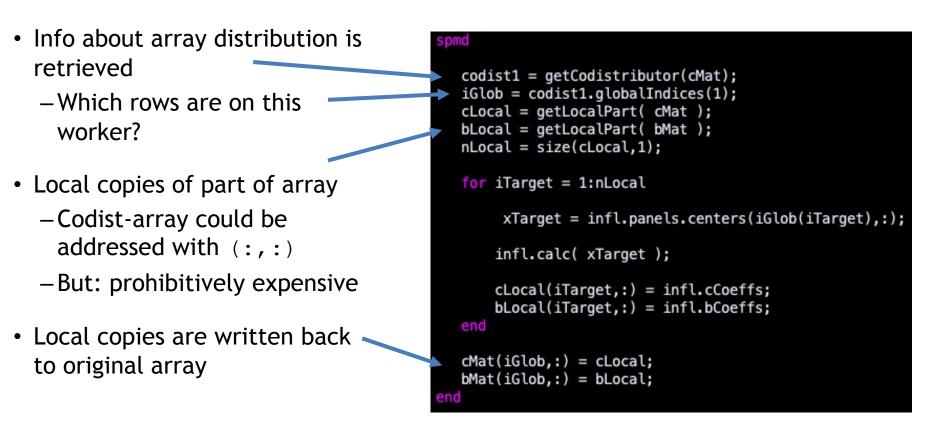

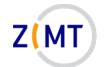

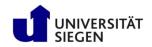

## Second code example: solving the LES

- In addition to filling the LES, solving has to also be parallelized % calcDoublets doublets(:) = gather( mldivide(cCoeffs, rhs) ); % calcDoubletsParallel Even serial version needs 🛱 spmd modification (input data could cCoeffsDist = codistributed(cCoeffs); rhsDist = codistributed(rhs); be codistributed) solDist = mldivide(cCoeffsDist,rhsDist); Parallel solver needs to be doublets(:) = gather( solDist(:) ); inside spmd block
- Data needs to be scattered, then gathered again

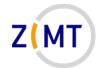

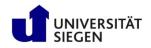

# Outline

- Part 1: Introduction
  - -Background
  - -MATLAB at Uni Siegen
  - -MATLAB parallel features
- Part 2: MATLAB parallelization
  - -Using MATLAB on the cluster
    - Exercise 1
  - -Parallel pools and cluster profiles
    - Exercise 2
  - Parallel programming in MATLAB
    - Exercise 3

- Part 3: Performance
  - -Profiling basics
  - -Serial performance
  - -Parallel performance
    - Exercise 4
  - -Mex functions
- Summary

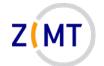

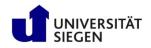

# **Exercise 3**

- Objectives
  - -You understand the parfor construct
  - You understand the  ${\tt spmd}$  construct and codistributed arrays
- Tasks
  - -Open pmode and create some codistributed arrays
  - -Implement the parfor example (Appendix A) and run it
  - -Implement the spmd example (Appendix B) and run it

Note the following slide

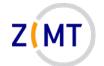

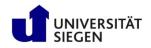

# Exercise 3

• Notes:

- You can leave out the commented code in the examples for now

- If bored, get creative
  - -Add new variables into parfor
  - Add new non-distributed, distributed and codistributed arrays to both examples

-...

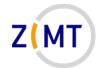

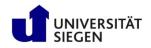

# Outline

- Part 1: Introduction
  - -Background
  - -MATLAB at Uni Siegen
  - -MATLAB parallel features
- Part 2: MATLAB parallelization
  - -Using MATLAB on the cluster
    - Exercise 1
  - -Parallel pools and cluster profiles
    - Exercise 2
  - Parallel programming in MATLAB
    - Exercise 3

- Part 3: Performance
   Profiling basics
  - -Serial performance
  - Parallel performance
    - Exercise 4
  - -Mex functions
- Summary

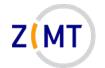

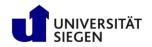

# Serial Performance, profiling

- Never optimize without measurement
- Simple stopwatch: tic and toc
  - -tic starts timer, toc ends it
  - -Can have multiple timers
- MATLAB profiler:
  - -Simply use profile on and profile off
  - -How often was each function called, how much time was spent in it
  - -Save HTML files with profsave
  - -Complication for cluster: MATLAB directory is hardcoded in HTML  $\rightarrow$  image files not found

Demo 8

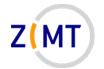

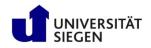

# Outline

- Part 1: Introduction
  - -Background
  - -MATLAB at Uni Siegen
  - -MATLAB parallel features
- Part 2: MATLAB parallelization
  - -Using MATLAB on the cluster
    - Exercise 1
  - -Parallel pools and cluster profiles
    - Exercise 2
  - Parallel programming in MATLAB
    - Exercise 3

- Part 3: Performance
  - Profiling basics
  - -Serial performance
  - -Parallel performance
    - Exercise 4
  - -Mex functions
- Summary

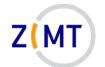

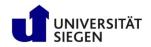

# Serial Performance

- How do I make MATLAB faster?
  - Throw out MATLAB and use a real programming language!
  - -Barring that, use built-in functions
- Remember: never optimize without measurement!
- Common performance wisdoms in other languages:
  - -Minimize reallocation (e.g. C)
  - -Avoid explicit loops (e.g. Python)
  - -Use library functions (BLAS, LAPACK)
  - -Be aware whether the language is row-major or column-major

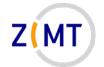

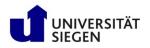

#### Serial Performance, net vs. gross memory

- What is memory use of a Matlab array?
  - -Number of entries times 8 byte (double precision float)
  - -Plus overhead
  - -So what is overhead?

- Gross memory usage: Matlab will not tell you, but OS will
  - -Mac OS and Linux: 1.5 2 GB when idle
  - Rough approximation

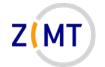

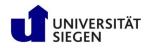

#### Serial Performance, common wisdoms

- Test: how much is the difference
  - 1. Minimize allocations, reallocations, copies
  - 2. Avoid explicit loops
  - 3. Use built-in functions
- Profile built-in function vs. explicit loops
   With and without reallocation
- Result:
  - -Built-in functions two orders of magnitude faster
  - Reallocation vs. no reallocation makes little difference

Demo 9

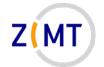

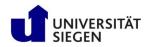

#### Serial Performance, common wisdoms

- Minimize allocations, reallocations, copies
  - -Difference less than expected
  - -That is not a good thing
- Avoid explicit loops
   Oh boy, yes!
- Use built-in functions
  - -Yes (because it's not MATLAB)

Best performance when using obvious way (that is a good thing)

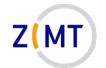

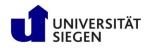

## Serial Performance, common wisdoms

- Be aware whether language is row-major or column-major
  - Official: MATLAB is columnmajor (like Fortran)
  - -Test: flipped all indices
  - -Reality: "right way" is slower
    - Sometimes same time
    - Only exception: vecnorm() faster

#### Row-major order

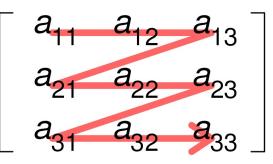

# Column-major order $\begin{bmatrix} a_{11} & a_{12} \\ a_{13} \end{bmatrix}$

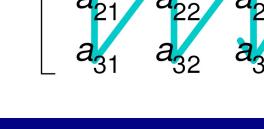

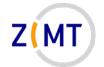

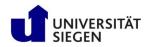

# Serial Performance, other stuff

- n threads never means n times the performance
  - -Overhead
  - -General problem in HPC

- Best friend for debugging: maxNumCompThreads(n)
  - -Sets number of threads to use
  - -Default same as CPUs available

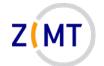

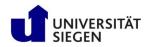

- Run panel3d code with no parallelization
- Measured on HoRUS, 1 node
- Varied N
- Varied maxNumCompThreads
- Recorded compute time with tic and toc
- Read CPU and RAM use from  ${\tt top}$

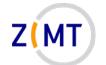

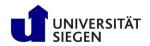

Speedup panel3d with MATLAB. N=10000

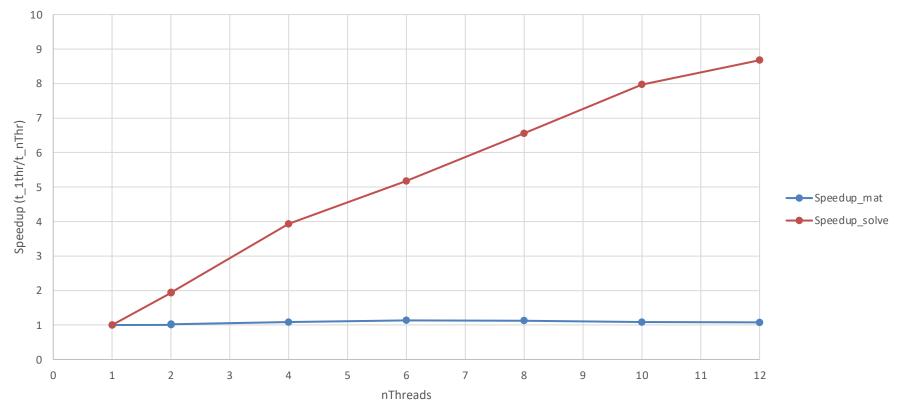

MATLAB - Parallelization and Performance

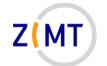

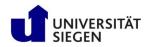

CPU load running panel3d with MATLAB, N=10000

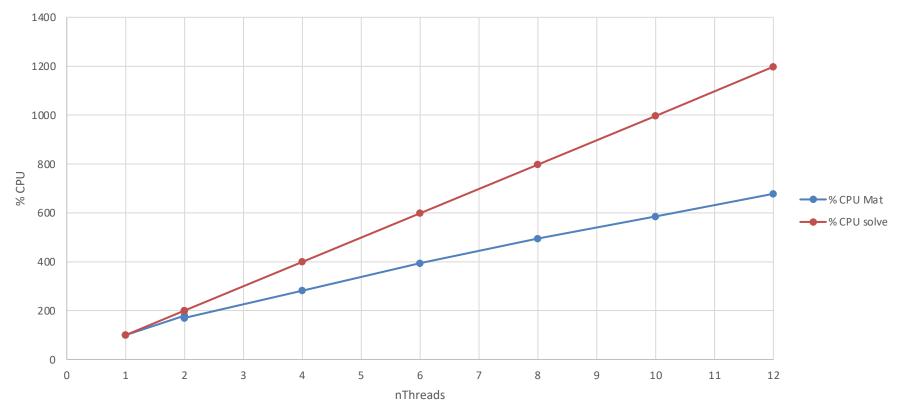

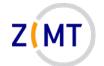

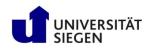

- Speed:
  - -Building up the matrices: barely scales with threads
    - Best performance at 6 cores (number of cores on 1 socket)
  - -Solve LES: scales almost perfectly (ScaLAPACK shipped with MATLAB)
- Memory
  - -LES buildup: memory overhead present but reasonable
    - CLI MATLAB has about 650 MB base RAM usage
    - Total measured: 2.4 GB RAM (theoretical 1.6 GB)
  - -LES solve: 3.2 GB RAM
    - Algorithm?

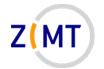

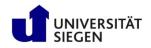

# Outline

- Part 1: Introduction
  - -Background
  - -MATLAB at Uni Siegen
  - -MATLAB parallel features
- Part 2: MATLAB parallelization
  - -Using MATLAB on the cluster
    - Exercise 1
  - -Parallel pools and cluster profiles
    - Exercise 2
  - Parallel programming in MATLAB
    - Exercise 3

- Part 3: Performance
  - -Profiling basics
  - -Serial performance
  - -Parallel performance
    - Exercise 4
  - -Mex functions
- Summary

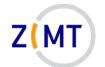

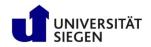

## Parallel performance

- Divide work up to workers
  - -Building LES
  - -Solving LES
- Try different strategies
  - -parfor
  - -spmd
  - -Local vs. Horus custer profile
- N = 10000, Number of workers 1, 2, 4, 8, 12, 16
- Determine speedup

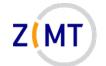

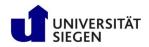

# Speedup of matrix building operations

- Speedup has plateau
   Local profile: much earlier
- Most likely some unparallelizable operations
  - -Does not happen with N = 20000
- spmd-based operation performs better
  - Unclear cause

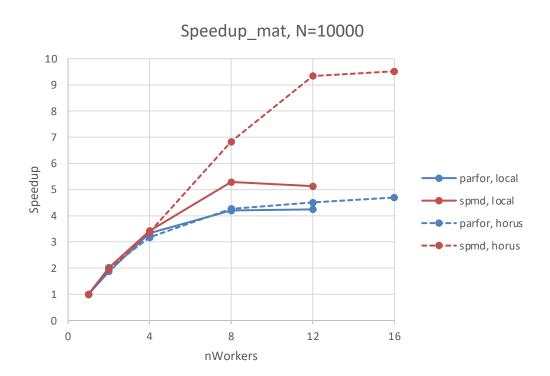

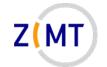

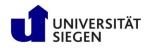

# Speedup of matrix building operations

- Starts to plateau with local profile
   Unclear cause
  - -Communication overhead of alg.?
- Considerably lower performance with parfor and Horus profile

   Strange: this is always an spmd, not a parfor
- Speedup solve, N=10000 6 5 4 Speedup ~ parfor, local spmd, local -- parfor, horus 2 -- spmd, horus 1 0 0 4 8 12 16

nWorkers

- Reason:
  - -Automatic array distribution in parfor
  - -Needs to be redistributed

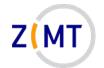

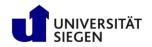

#### Parallel Performance

• Both parfor and spmd accelerate calculation

• All less than n times serial

• spmd slightly faster

Larger matrices possible with spmd
 Likely due to distributed matrices

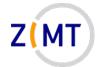

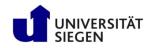

# mpiprofile

• At this point, just a shoutout to mpiprofile

• I have not seen such a comfortable tool for parallel performance measurement in any language

Demo 10

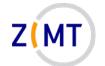

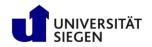

#### spmd Lessons Learned

- Always keep track of whether a variable is distributed
- Assigning will overwrite

   Assigning like a(:) = b
   will give error when b is distributed
- Old Matlab rule about matrix operations rather than loops still holds

   Setting and accessing entries: prohibitively expensive
  - -Better: copy to local variable
- But: basically every Matlab function works with distributed arrays (!)

   Unsure which matrix distribution is best

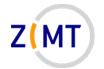

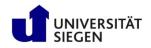

# Outline

- Part 1: Introduction
  - -Background
  - -MATLAB at Uni Siegen
  - -MATLAB parallel features
- Part 2: MATLAB parallelization
  - -Using MATLAB on the cluster
    - Exercise 1
  - -Parallel pools and cluster profiles
    - Exercise 2
  - Parallel programming in MATLAB
    - Exercise 3

- Part 3: Performance
  - -Profiling basics
  - -Serial performance
  - -Parallel performance
    - Exercise 4
  - -Mex functions
- Summary

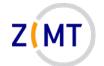

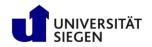

## **Exercise 4**

- Objectives
  - You can use the different profiling methods
  - You can interpret serial and parallel profiler outputs
- Tasks
  - Add the commented profiling commands in the spmd example (Appendix B) one by one, run the code and examine the output
    - $\bullet\, {\tt tic} \; {\tt and} \; {\tt toc}$
    - profile
    - mpiprofile

#### Note the following slide (before you begin the exercise)

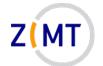

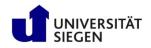

## Exercise 4

• Notes

-You can use the return command inside a script to exit it early

- If bored, get creative
  - -Add different functions and operation to the statements
  - -Start profiling your own MATLAB code
  - Implement and play around with the built-in function example (Appendix C)

-...

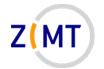

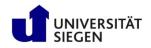

# Outline

- Part 1: Introduction
  - -Background
  - -MATLAB at Uni Siegen
  - -MATLAB parallel features
- Part 2: MATLAB parallelization
  - -Using MATLAB on the cluster
    - Exercise 1
  - -Parallel pools and cluster profiles
    - Exercise 2
  - Parallel programming in MATLAB
    - Exercise 3

- Part 3: Performance
  - -Profiling basics
  - -Serial performance
  - -Parallel performance
    - Exercise 4
  - -Mex functions
- Summary

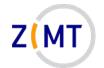

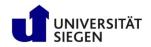

#### What to do about this

 Matrix calculation was tough to optimize – Limits of MATLAB reached?

• Idea: delegate matrix calculation function to external Fortran program

• MATLAB has interface for this

• MATLAB extension function: Mex

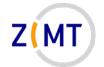

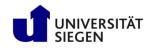

## Mex interface

- MATLAB has loads of interfaces
  - -Primarily to C and C++
  - -Also Python
  - -Also Fortran
  - -Both ways (run MATLAB from another language)
- Slightly confusing naming principle
  - -Matrix vs mex interface?
  - -Call libraries vs. call executables

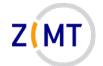

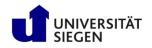

## Mex interface

- To investigate:
  - -Fortran or C (or C++) interface more comfortable?
  - -How much programming knowledge needed?
  - -How well integrated is mex?
  - -How much better is performance
- What is mex exactly?
  - -Interface to system C, C++ or Fortran compiler (Linux: gcc)
  - -Stand-alone executable (outside MATLAB)
  - -Mex interface: list of C, C++ and Fortran functions to put in own code

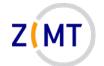

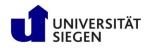

## Interfacing Fortran code with MATLAB

- Strategy:
  - -Matrix calculation slow and badly parallelized
  - -panel3d Fortran version at least twice as fast as fastest MATLAB version
  - $\rightarrow$  Use calcMats() function from Fortran
- What needs to be given to Fortran
  - -Input: InflData object
  - -Output: B and C matrices
- Idea: implement this interface in Fortran (code exists)
  - -Fortran because matrix syntax similar to MATLAB
  - -Future: Also C and/or C++

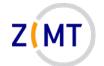

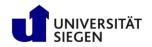

## Interfacing Fortran code: approach

- Mex principle:
  - -Single Fortran routine called mexFunction() acts as entry/exit point
    - Use as wrapper for existing own code
  - Decode arguments

- What needs to be given to Fortran
  - -Input: InflData object
  - -Output: B and C matrices

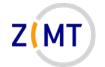

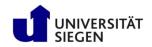

### Interfacing Fortran code: own code

- Fortran code very similar to MATLAB
- Did not take long to convert
- Parallelization in this case similar to parfor logic
- Row-major vs. columnmajor more important

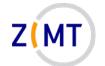

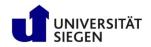

## Hello World mexFunction breakdown

- Single include 🛶
- Pointer to left-hand (output) and right-hand-side (input) args
   Number of args
  - -Requires checks for everything
- Pointer data type 🗕
- mex-specific library function

| gs <b>—</b> | <pre>#include "fintrf.h" subroutine mexFunction(nlhs, plhs, nrhs, prhs)</pre> |  |
|-------------|-------------------------------------------------------------------------------|--|
| 52          | implicit none                                                                 |  |
| ng          | <pre>mwPointer :: plhs(*), prhs(*) integer :: nlhs, nrhs</pre>                |  |
|             | <pre>call mexPrintf( "Hello MATLAB world, this is Fortran!\n" )</pre>         |  |
|             | erd subroutine mexFunction                                                    |  |

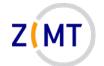

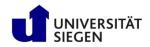

## Decoding and re-encoding arguments

- This function gets one array from args
- Requires 4 steps
- Requires copying array

   Have not found better way
- Objects: repeat this for every member variable

|    | <pre>mwPointer, intent(in) :: ptr real(8), dimension(:,:), allocatable, intent(inout) :: mat </pre> |
|----|----------------------------------------------------------------------------------------------------|
|    | integer :: nrows, ncols<br>mwPointer :: dble_ptr<br>!                                               |
|    | nrows = mxGetM( ptr )<br>ncols = mxGetN( ptr )                                                      |
|    | allocate( mat( nrows, ncols ) )                                                                     |
|    | dble_ptr = mxGetDoubles(ptr)                                                                        |
|    | call mxCopyPtrToReal8(dble_ptr, mat )                                                               |
| nd | subroutine getDbleMatFromMatlabPtr                                                                  |

But: works, not complex if you understood it once

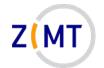

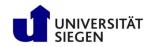

# Simplifying mex interface

- MATLAB File Exchange: Fortran 95 interface "with extras"
  - -<u>https://www.mathworks.com/matlabcentral/fileexchange/25934-fortran-</u> 95-interface-to-matlab-api-with-extras
  - -Community effort, not officially supported
  - -Have not tried yet
- Also: pointer interface is C logic
  - -Clearly, C support for mex came first
  - -More comfortable?
    - Problem: matrix handling in C less comfortable

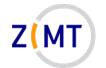

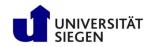

#### **MATLAB C++ Interfaces**

- Multiple C++ APIs, confusing naming
  - -C++ <u>mex</u> API: define C++ functions, call them from MATLAB
  - -C++ Data API: use MATLAB data structures in C++ code (arrays)
  - -C++ Engine API: talk to MATLAB from C++ (call functions)
  - -clibgen package: define interface to existing C++ library
  - -<u>C</u> API: separate, not covered
- Performance tested partially, <u>how comfortable is it to use</u>?

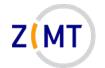

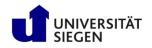

#### **MATLAB C++ Interfaces**

- Advantages:
  - -C++ features very clean and well designed (understood it quickly)
  - -Much more comfortable for C++ programmers
  - -Object-oriented approach, including exceptions
- Disadvantages:
  - -C++ more strict about datatypes (Fortran too by the way)
  - -Unclear how much overhead
  - -Resulting arrays are not C++-native, limited by implementation
    - No functions like sin, cos, sqrt
    - Everything needs to be a loop

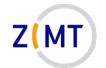

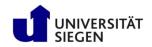

#### **MATLAB C++ Interfaces**

## **Practical** namespaces

| Headers come with<br>MATLAB | <pre>#include "mex.hpp" #include "mexAdapter.hpp" using matlab::engine::MATLABEngine; using matlab::data::Array;</pre>                                                                                                    |
|-----------------------------|----------------------------------------------------------------------------------------------------|
|                             | <pre>typedef matlab::data::TypedArray<double> DblArray; typedef matlab::data::TypedArray<bool> BoolArray;</bool></double></pre>                                                                                                    |
| Practical                   | <pre>typedef matlab::data::TypedArray<int64_t> Int32Array;</int64_t></pre>                                                                                                    |
| namespaces                  | <pre>class MexFunction : public matlab::mex::Function { public:     void operator()(matlab::mex::ArgumentList outputs, matlab::mex::ArgumentList inputs)     {         std::cout &lt;&lt; "Hello MATLAB world, this is C++!" &lt;&lt; std::endl;         const Array&amp; inflIn = inputs[0];         const DblArray&amp; xTarget = inputs[1];         const Engine engine = getEngine();         InflData infl( engine, inflIn );         infl.calc(xTarget);     } </pre> |
|                             | };                                                                                                    |

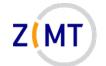

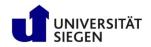

### Code comparison

| MATLAB  | <pre>function pVec = calcPVectors(centers,xTarget,pVec)     pVec(:,:) = xTarget - centers; end</pre> |
|---------|----------------------------------------------------------------------------------------------------|
| Fortran | <pre>subroutine calcPVectors(centers,xTarget,p)     !</pre>                                          |
|         | <pre>real(8), dimension(:,:), intent(in) :: centers</pre>                                            |
|         | <pre>real(8), dimension(NDIMS), intent(in) :: xTarget</pre>                                          |
|         | <pre>real(8), dimension(size(centers,1),NDIMS), intent(inout) :: p !</pre>                           |
|         | integer :: iPanel                                                                                    |
|         |                                                                                                    |
|         | do iPanel = 1,size(centers,1)                                                                        |
|         | <pre>p(iPanel,:) = xTarget(:) - centers(iPanel,:)</pre>                                              |
|         | end do                                                                                               |
|         | end subroutine calcPVectors                                                                          |

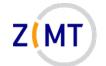

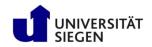

## Code comparison

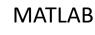

C++

static void calcPVectors( const DblArray& centers, const DblArray& xTarget, DblArray& pVec)

```
{
    for (size_t i = 0; i < pVec.getDimensions()[0]; i++)
    {
        for (size_t j = 0; j < pVec.getDimensions()[1]; j++ )
        {
            pVec[i][j] = xTarget[0][j] - centers[i][j];
            std::cout << pVec[i][j] << " ";
        }
        std::cout << std::endl;
    }
}</pre>
```

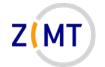

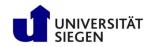

#### MATLAB C++ Performance

• Test: simply recreate algorithm with MATLAB-provided Matrix classes

• Result: extremely slow

• Unfortunately, this complicates things

• Use raw pointers again?

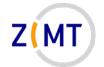

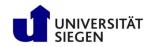

# Calling mex

- Simple command line tool
  - -Already available on cluster
  - -Even cmake knows MATLAB and mex (!)
- One call:

mex -I../Release\_horus ../src/mex/calcMatsMex.F90

- Include directory with own code
  - Needs to be compiled separately
- Easy setup compared to usual C or Fortran compilers -Complexity is only in the way interface works

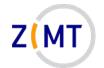

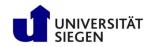

## Summary of mex experiments

- MATLAB code can potentially benefit greatly from external code
  - -Several times faster
  - -Complete arsenal of optimizations (vector registers etc.)
  - -May parallelize with OpenMP and MPI
- Fortran interface is extremely awkward —Clearly a C relic
- Getting mex to run is however very simple
  - -Already installed
  - -Minimal includes/library links etc.

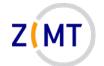

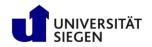

#### **Recommendations for mex use**

- Minimize interface interaction
  - -Few input/output arguments
  - -Simple types (arrays)

- Choose interface wisely
  - -Which language do you know better?

- Good candidates for delegation to other language
  - -Function that takes some arrays, has big loop(s), outputs some other arrays

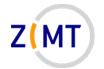

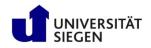

# Outline

- Part 1: Introduction
  - -Background
  - -MATLAB at Uni Siegen
  - -MATLAB parallel features
- Part 2: MATLAB parallelization
  - -Using MATLAB on the cluster
    - Exercise 1
  - -Parallel pools and cluster profiles
    - Exercise 2
  - Parallel programming in MATLAB
    - Exercise 3

- Part 3: Performance
  - -Profiling basics
  - -Serial performance
  - -Parallel performance
    - Exercise 4
  - -Mex functions
- Summary

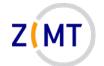

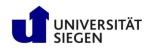

## Summary

- Wide variety of parallel options
  - -Comfortable profiling and debugging (mostly)
- Built-in functions often already optimized
  - Two orders of magnitude when written in another language
- Built-in multithreading
  - -Helps a lot
  - "Free" (no additional coding)
- parfor
  - -Easy to implement
  - -Not transparent

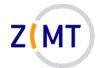

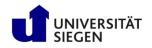

### Summary

- spmd
  - -Lots and lots of possibilities
  - -Complex
  - -Lots of potential for errors
- Scaling good for built-in functions, bad for own functions
- mex
  - -Initially tricky
  - -Ultimately not hard
  - Potentially huge benefit
  - -Fortran: code very similar

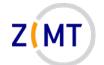

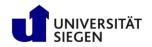

#### Recommendations

- Best approach for writing your code:
  - 1. Use MATLAB for code until it works (rapid prototyping)
    - Focuses on mathematical operations
    - Comfortable debugging
    - Built-in visualization
  - 2. Once it works, analyze performance
  - 3. Identify functions where most time is spent
    - Simple in programming terms (likely complex in mathematical terms)
    - Big long loops inside
  - 4. Delegate these to mex function
    - Feasible(!) after initial complexity
    - Fortran: similar to MATLAB syntax, C closer to interface logic

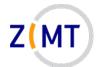

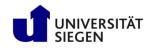

#### Thank you for your attention

**Questions?** 

May 18, 2021

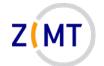

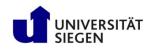

## Feedback round

- What were your expectations, and where they fulfilled?
- What was your favorite part about the course?
- What did you dislike or what do you feel can be improved?
- How did you learn about this course?
- What other topics would you like to see in future ZIMT courses?

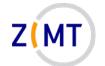

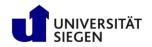

## **Appendices: code examples**

- Appendix A: parfor example
- Appendix B: SPMD test example
- Appendix C: built-in functions performance example

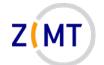

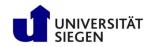

#### Appendix A: parfor example

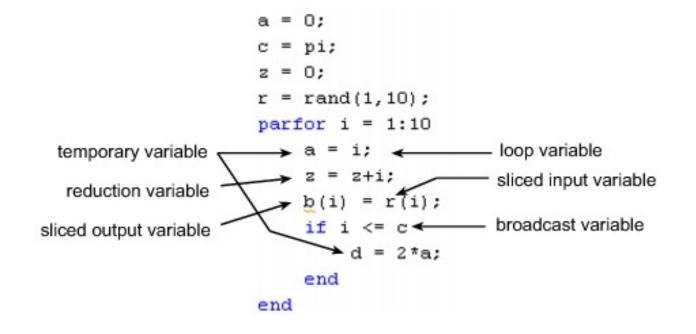

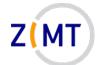

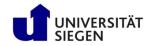

## Appendix B: spmd example

```
n = 10000;
 maxNumCompThreads
 As = rand(n);
 rs = rand(n,1);
 tic
 xs = As \setminus rs;
 toc
₽ spmd
      codist1 = codistributor1d(1);
      Ap = rand(n,codist1);
      rp = rand(n,1,codist1);
      tic
      xp = Ap \setminus rp;
      toc
  end
```

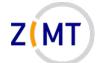

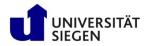

#### Appendix C: built-in functions performance example

| clear;                                                                        |
|-------------------------------------------------------------------------------|
| <pre>n = 20000;<br/>A = rand(n);<br/>b = rand(n,1);<br/>c = zeros(1,n);</pre> |
| <pre>%% Without reallocating c tic c(:) = A * b; toc</pre>                    |
| % With possible reallocation of c                                             |
| tic $c = A * b;$                                                              |
| toc                                                                           |
| %% With newly allocated result                                                |
| tic                                                                           |
| c2 = A * b;                                                                   |
| toc                                                                           |
| ** Manual matrix multiplication                                               |
| tic<br><b>⊒for</b> i = 1:n                                                    |
| for $j = 1:n$                                                                 |
| c(i) = c(i) + A(i,j) * b(j);                                                  |
| - end<br>- end                                                                |
| toc                                                                           |
|                                                                               |
| % Manual matrix multiplication with reallocation in each step<br>tic          |
| $\exists for i = 1:n$                                                         |
| c3(i) = 0.0;                                                                  |
| for $j = 1:n$                                                                 |
| c3(i) = c3(i) + A(i,j) * b(j);<br>- end                                       |
| - end                                                                         |
| toc                                                                           |